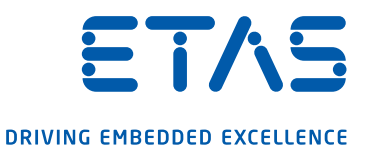

# ES581.4 CAN Bus Interface USB Module Benutzerhandbuch

#### Copyright

Die Angaben in diesem Schriftstück dürfen nicht ohne gesonderte Mitteilung der ETAS GmbH geändert werden. Desweiteren geht die ETAS GmbH mit diesem Schriftstück keine weiteren Verpflichtungen ein. Die darin dargestellte Software wird auf Basis eines allgemeinen Lizenzvertrages oder einer Einzellizenz geliefert. Benutzung und Vervielfältigung ist nur in Übereinstimmung mit den vertraglichen Abmachungen gestattet.

Unter keinen Umständen darf ein Teil dieser Veröffentlichung in irgendeiner Form ohne schriftliche Genehmigung der ETAS GmbH kopiert, vervielfältigt, in einem Retrievalsystem gespeichert oder in eine andere Sprache übersetzt werden.

© Copyright 2020 ETAS GmbH, Stuttgart

Die verwendeten Bezeichnungen und Namen sind Warenzeichen oder Handelsnamen ihrer entsprechenden Eigentümer.

ES581.4 - Benutzerhandbuch R07 DE - 05.2020

# Inhalt

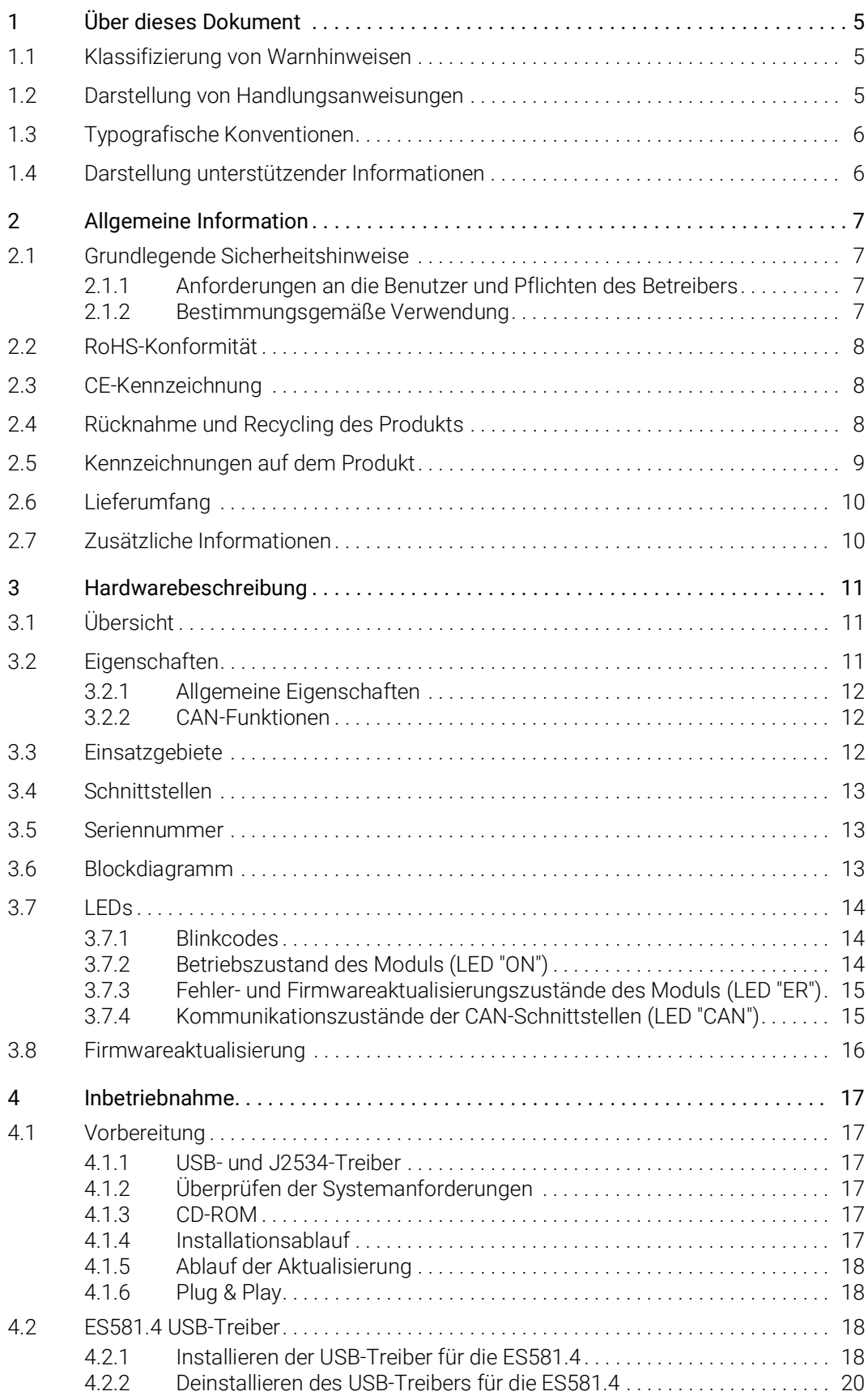

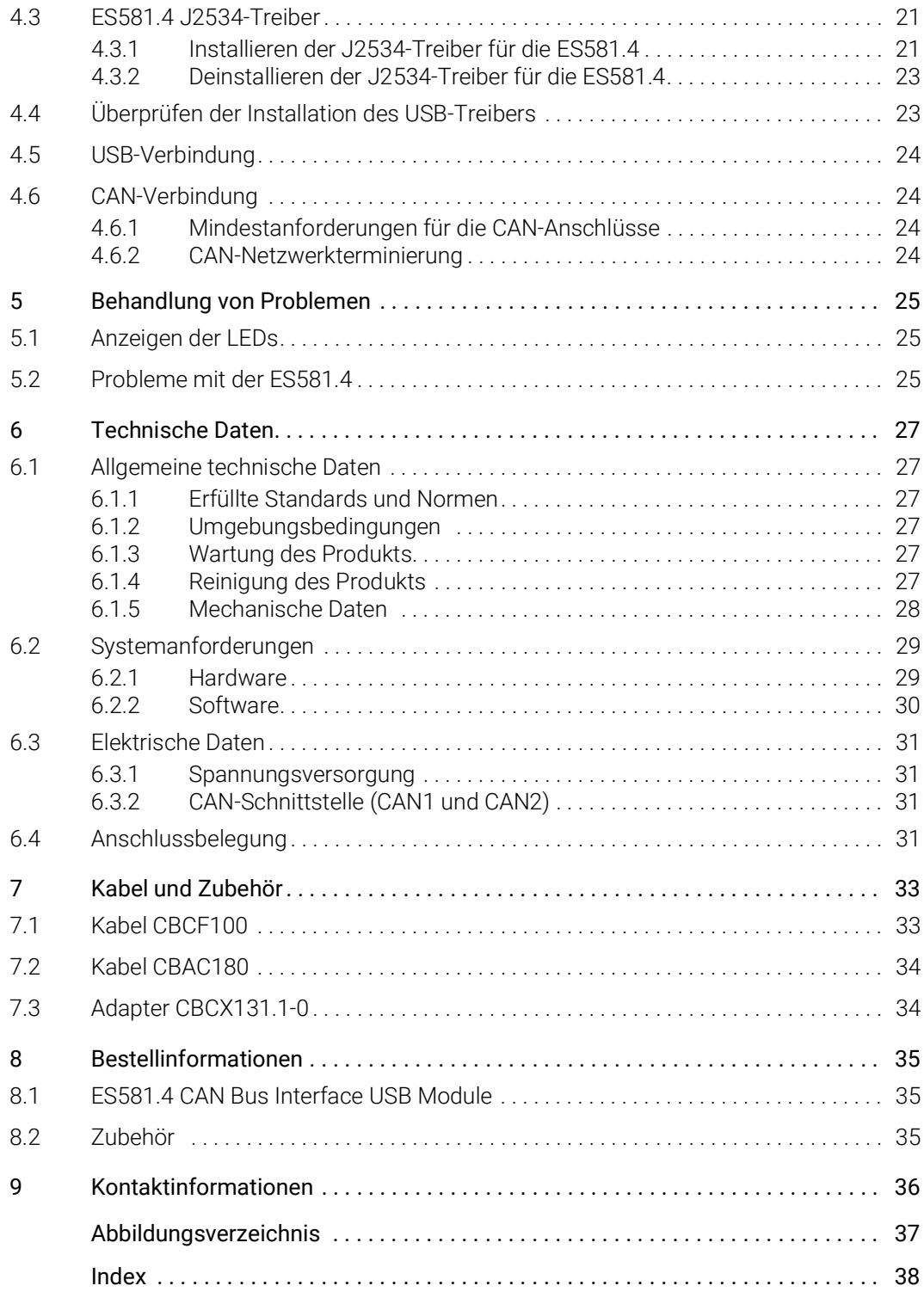

# <span id="page-4-0"></span>1 Über dieses Dokument

# <span id="page-4-1"></span>1.1 Klassifizierung von Warnhinweisen

Die hier verwendeten Warnhinweise warnen vor Gefahren, die zu Personenoder Sachschäden führen können:

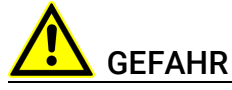

kennzeichnet eine gefährliche Situation mit hohem Risiko, die zum Tod oder zu schweren Verletzungen führt, wenn sie nicht vermieden wird.

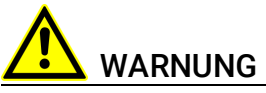

kennzeichnet eine gefährliche Situation mit mittlerem Risiko, die zum Tod oder zu schweren Verletzungen führen kann, wenn sie nicht vermieden wird.

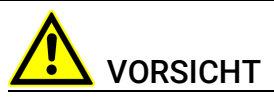

kennzeichnet eine gefährliche Situation mit geringem Risiko, die zu leichten oder mittelschweren Verletzungen führen kann, wenn sie nicht vermieden wird.

### *HINWEIS*

kennzeichnet eine Situation, die zu Sachschäden führen kann, wenn sie nicht vermieden wird.

# <span id="page-4-2"></span>1.2 Darstellung von Handlungsanweisungen

Das zu erreichende Ziel wird in der Überschrift definiert. Die dafür notwendigen Handlungsschritte werden in einer Schritt-für-Schritt-Anleitung aufgeführt:

#### Zieldefinition

- 1. Schritt 1
- 2. Schritt 2
- 3. Schritt 3
- > Resultat

# <span id="page-5-0"></span>1.3 Typografische Konventionen

#### Hardware

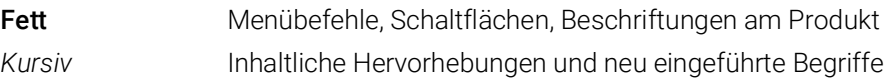

# <span id="page-5-1"></span>1.4 Darstellung unterstützender Informationen

# **D** INFO

Beinhaltet zusätzliche unterstützende Informationen.

# <span id="page-6-0"></span>2 Allgemeine Information

Dieses Einführungskapitel enthält grundlegende Sicherheitshinweise, Informationen über die Rücknahme und das Recycling des Produkts, die Verwendung dieses Handbuchs, die Systemanforderungen für den Betrieb des Moduls und den Lieferumfang sowie zusätzliche Informationen.

# <span id="page-6-6"></span><span id="page-6-1"></span>2.1 Grundlegende Sicherheitshinweise

### <span id="page-6-2"></span>2.1.1 Anforderungen an die Benutzer und Pflichten des Betreibers

<span id="page-6-7"></span><span id="page-6-5"></span>Montieren, bedienen und warten Sie das Produkt nur, wenn Sie über die erforderliche Qualifikation und Erfahrung für dieses Produkt verfügen. Fehlerhafte Nutzung oder Nutzung durch Anwender ohne ausreichende Qualifikation kann zu Gesundheitsschäden oder Verletzungen oder zu Sachschäden führen.

### Allgemeine Arbeitssicherheit

<span id="page-6-8"></span><span id="page-6-4"></span>Die bestehenden Vorschriften zur Arbeitssicherheit und Unfallverhütung sind einzuhalten.

### <span id="page-6-3"></span>2.1.2 Bestimmungsgemäße Verwendung

<span id="page-6-9"></span>Dieses Produkt wurde für Automobilanwendungen entwickelt und genehmigt. Für eine Benutzung in anderen Anwendungsfeldern wenden Sie sich bitte an Ihren ETAS-Kontaktpartner.

#### Anforderungen an den Betrieb

Zum sicheren Betrieb des Moduls werden folgende Anforderungen gestellt:

- Beachten Sie die Hinweise für die Umgebungsbedingungen (siehe Kapitel [6.1.2 auf](#page-26-6) Seite 27).
- Sorgen Sie für die Einhaltung der Anschluss- und Einstellwerte (siehe Kapitel [6.3 auf](#page-30-4) Seite 31).
- Die USB- und CAN-Anschlüsse dürfen nicht an gefährliche Spannungen oder Energiequellen angeschlossen werden.

### Öffnen des Moduls

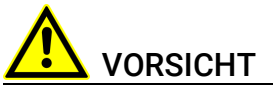

#### Beschädigung oder Zerstörung des Moduls möglich!

Öffnen oder verändern Sie das Modulgehäuse nicht!

Arbeiten am Modulgehäuse dürfen nur von qualifiziertem Fachpersonal ausgeführt werden.

#### Anforderungen an den technischen Zustand des Produkts

Das Produkt entspricht dem Stand der Technik sowie den anerkannten sicherheitstechnischen Regeln. Das Produkt darf nur in technisch einwandfreiem Zustand sowie bestimmungsgemäß, sicherheits- und gefahrenbewusst unter

Beachtung der zum Produkt gehörenden Dokumentation betrieben werden. Wird das Produkt nicht bestimmungsgemäß eingesetzt, kann der Schutz des Produkts beeinträchtigt werden.

#### Wartung

Das Produkt ist wartungsfrei. Service wird ausschließlich bei ETAS durchgeführt. Nach dessen Abschluss wird das Modul, sollte es wieder ausgeliefert werden, erneut auf Einhaltung der Sicherheitsanforderungen geprüft.

#### Reinigung

<span id="page-7-8"></span>Verwenden Sie zur Reinigung ein sauberes und trockenes Tuch.

# <span id="page-7-3"></span><span id="page-7-0"></span>2.2 RoHS-Konformität

#### Europäische Union

Die EU-Richtlinie 2002/95/EU schränkt die Verwendung bestimmter gefährlicher Stoffe für Elektro- und Elektronikgeräte ein (RoHS-Konformität).

ETAS bestätigt, dass das Produkt dieser in der Europäischen Union geltenden Richtlinie entspricht.

#### China

ETAS bestätigt mit der auf dem Produkt oder auf dessen Verpackung angebrachten China RoHS-Kennzeichnung, dass das Produkt den in der Volksrepublik China geltenden Richtlinien der "China RoHS" (Management Methods for Controlling Pollution Caused by Electronic Information Products Regulation) entspricht.

# <span id="page-7-1"></span>2.3 CE-Kennzeichnung

ETAS bestätigt mit der auf dem Produkt oder auf dessen Verpackung angebrachten CE-Kennzeichnung, dass das Produkt den geltenden, produktspezifischen europäischen Richtlinien entspricht. Die CE-Konformitätserklärung für das Produkt ist auf Anfrage erhältlich.

# <span id="page-7-2"></span>2.4 Rücknahme und Recycling des Produkts

<span id="page-7-9"></span><span id="page-7-7"></span><span id="page-7-6"></span><span id="page-7-5"></span>Die Europäische Union (EU) hat die Richtlinie über Elektro- und Elektronik-Altgeräte (Waste Electrical and Electronic Equipment - WEEE) erlassen, um in allen Ländern der EU die Einrichtung von Systemen zur Sammlung, Behandlung und Verwertung von Elektronikschrott sicherzustellen.

Dadurch wird gewährleistet, dass die Geräte auf eine ressourcenschonende Art und Weise recycelt werden, die keine Gefährdung für die Gesundheit des Menschen und der Umwelt darstellt.

<span id="page-7-4"></span>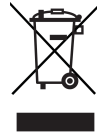

Abb. 2-1 WEEE-Symbol

Das WEEE-Symbol (siehe Abb. 2-[1 auf](#page-7-4) Seite 8) auf dem Produkt oder dessen Verpakkung gibt an, dass das Produkt nicht zusammen mit dem Restmüll entsorgt werden darf.

<span id="page-8-2"></span>Der Anwender ist verpflichtet, die Altgeräte getrennt zu sammeln und dem WEEE-Rücknahmesystem zur Wiederverwertung bereitzustellen.

Die WEEE-Richtlinie betrifft alle ETAS-Geräte, nicht jedoch externe Kabel oder Batterien.

Weitere Informationen zum Recycling-Programm der ETAS GmbH erhalten Sie von den ETAS Verkaufs- und Serviceniederlassungen (siehe Kapitel [9](#page-35-1)  auf [Seite](#page-35-1) 36).

# <span id="page-8-0"></span>2.5 Kennzeichnungen auf dem Produkt

<span id="page-8-1"></span>Folgende Symbole werden zur Kennzeichnung des Produkts verwendet:

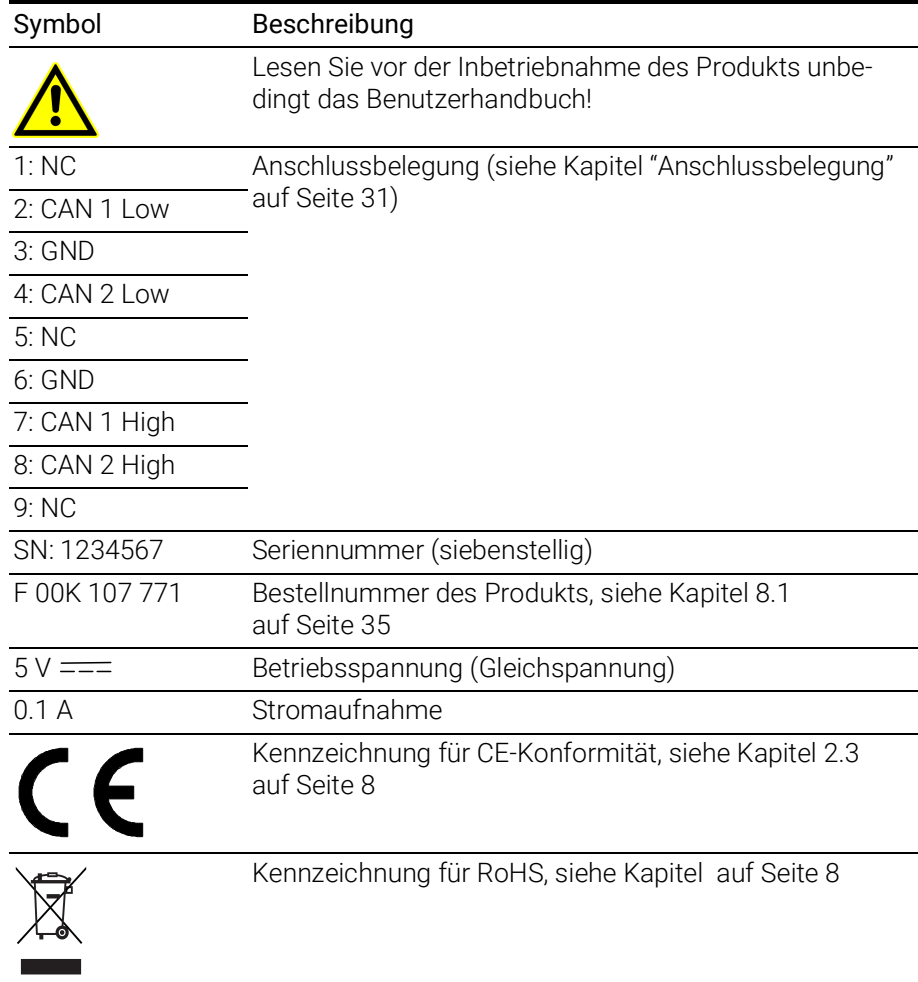

Bitte beachten Sie die Informationen im Kapitel ["Technische Daten" auf](#page-26-7)  [Seite](#page-26-7) 27.

# <span id="page-9-0"></span>2.6 Lieferumfang

<span id="page-9-2"></span>Bitte überprüfen Sie vor der ersten Verwendung Ihrer ES581.4, ob das Modul mit allen erforderlichen Teilen geliefert wurde (siehe Kapitel [8.1 auf](#page-34-3) Seite 35).

Weitere Kabel und Adapter können separat von ETAS bezogen werden. Eine Liste des verfügbaren Zubehörs und die entsprechenden Bestellinformationen finden Sie im Kapitel ["Zubehör" auf Seite](#page-34-4) 35 dieses Handbuchs oder im Produktkatalog von ETAS.

# <span id="page-9-1"></span>2.7 Zusätzliche Informationen

Die Anleitungen für die Konfiguration der ES581.4 unter INCA finden Sie in der entsprechenden Softwaredokumentation.

# <span id="page-10-0"></span>3 Hardwarebeschreibung

Das Kapitel "Hardwarebeschreibung" enthält eine Beschreibung der Eigenschaften, Funktionen, Einsatzgebiete, Schnittstellen und LEDs sowie das Blockdiagramm des ES581.4 CAN Bus Interface USB Module.

# <span id="page-10-1"></span>3.1 Übersicht

<span id="page-10-9"></span>Die ES581.4 ist eine kompakte und kosteneffektive Lösung mit zwei CAN-Schnittstellen für den Anschluss eines PCs an den CAN-Bus (Controller Area Network) eines Fahrzeugs oder eines Steuergeräts. Diese einfach zu handhabende Lösung ermöglicht den CAN-Zugriff des PC für Messung, Kalibrierung und Diagnose.

<span id="page-10-8"></span><span id="page-10-7"></span><span id="page-10-6"></span><span id="page-10-4"></span>Im Verbund mit den INCA- und ODX-LINK-Anwendungen von ETAS bildet die ES581.4 eine zentrale Lösung. Damit entfällt die Notwendigkeit, mehrere verschiedene Tools für die Kalibrierung und Diagnose von Steuergeräten einsetzen zu müssen.

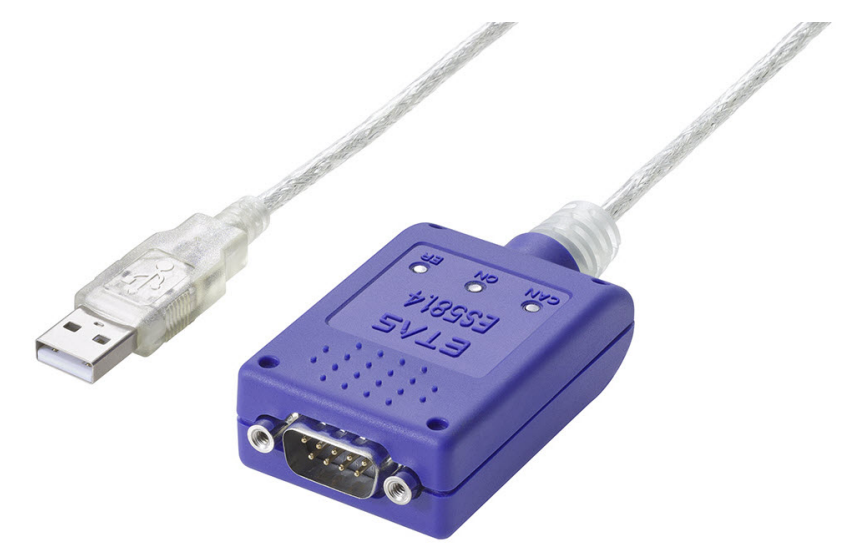

Abb. 3-1 ES581.4

<span id="page-10-3"></span>Die ES581.4 wird über USB mit einem PC verbunden und stellt eine direkte CAN-Verbindung her. Das mitgelieferte Y-Kabel (siehe Kapitel [7.1 auf](#page-32-2) Seite 33) ermöglicht den Zugang der beiden CAN-Schnittstellen zum CAN-Bus.

<span id="page-10-5"></span>Der Installations- und Konfigurationsaufwand ist minimal, eine externe Spannungsversorgung wird nicht benötigt.

# <span id="page-10-2"></span>3.2 Eigenschaften

Die ES581.4 gehört zur Familie der kompakten ETAS Bus-Schnittstellenmodule und wird im Rahmen kontinuierlicher Firmware- und Software-Upgrades ständig weiterentwickelt.

# <span id="page-11-0"></span>3.2.1 Allgemeine Eigenschaften

Allgemeine Eigenschaften der ES581.4:

- Verarbeitung hoher Buslasten von durchschnittlich 96% auf beiden Kanälen mit bis zu 500 kBaud
- Keine externe Spannungsversorgung notwendig
- Teil der ETAS Tool Suite unterstützt von INCA
- Unter Windows 7, Windows 8 und Windows 10 lauffähig (Plug & Play-Installation)
- Stellt zwei CAN-Kanäle bereit
- Unterstützt Messung und Kalibrierung und Flash-Programmierung auf verschiedenen CAN-Ports
- Multi-Client-Zugriff auf denselben CAN-Kanal (max. vier Clients können auf das Gerät zugreifen; zwei Clients pro Kanal)
- Robusteres Gehäuse

### <span id="page-11-1"></span>3.2.2 CAN-Funktionen

Wichtige CAN-Funktionen der ES581.4:

- ES581.4 CAN-Konzept für unterschiedliche CAN-Busse
	- CAN-Transceiver in die ES581.4 integriert
	- Galvanisch getrennte Verbindung zum CAN-Netzwerk
- DSUB-Verbinder gemäß "CAN in Automation" (CiA)
- Protokolle (unterstützt von INCA)
	- CCP
	- XCP
	- KWP-on-CAN (ISO14230/ISO15765)
	- UDS (ISO14229/ISO15765)
	- CAN Monitoring, OBD-on-CAN und CAN Ausgabe
- Protokoll (unterstützt von ODX-LINK)
	- OBD-on-CAN (ISO15765-4)
- SAE J2534-1 Pass Thru Interface
	- CAN
	- ISO15765
- Mithören ohne Beeinflussung am CAN-Bus
- Zeitsynchronisierung
- Präziser Zeitstempel
	- 500 ns Zeitüberwachung bei Nutzung eines Kanals
	- 13 µs Zeitüberwachung bei Nutzung von zwei Kanälen

<span id="page-11-3"></span>Weitere technische Daten der ES581.4 finden Sie im Kapitel [6 auf](#page-26-7) Seite 27.

### <span id="page-11-2"></span>3.3 Einsatzgebiete

Die ES581.4 kann für folgende Aufgaben eingesetzt werden:

- Anbindung externer Geräte an den INCA PC über die CAN-Schnittstelle
- Steuergerätekalibrierung über CAN-Busschnittstelle
- Steuergerätediagnostik über CAN-Busschnittstelle und J2534 Pass Thru Interface
- Flash-Programmierung von Steuergeräten
- Aufzeichnung und Erfassung von Kommunikationsdaten per Anwendungssoftware

Beispielsweise kann die ES581.4 über die Diagnoseserviceschnittstelle an ein Fahrzeug-CAN angeschlossen werden. Auf diese Weise ist das Gerät in der Lage, sowohl Antrieb als auch Bordelektronik, Fahrerassistenz und Steuergeräte für das Chassis zu kalibrieren.

Zum Durchführen einer Fahrzeugprüfung, entweder vor oder nach dem Produktstart, hat ODX-LINK (das INCA-Add-on für die Steuergerätediagnose) über die ES581.4 Zugriff auf die OBD-on-CAN-Funktionalität und kann Diagnosestörungscodes (DTC - Diagnostic Trouble Code) auslesen bzw. löschen. Auf die Nutzung eines separaten Diagnoseservicetools kann somit verzichtet werden.

<span id="page-12-5"></span>Die ES581.4 stellt darüber hinaus ein J2534 Pass Thru Interface zur Fahrzeugdiagnose und -reprogrammierung mittels Drittanbieteranwendungen bereit.

### <span id="page-12-0"></span>3.4 Schnittstellen

An der Vorderseite des ES581.4-Moduls ist ein DSUB-Anschluss für die Anbindung von CAN-Schnittstellen vorhanden. An der Rückseite des Moduls befindet sich ein Kabel für den Anschluss an den USB-Port eines PCs.

### <span id="page-12-1"></span>3.5 Seriennummer

<span id="page-12-6"></span><span id="page-12-4"></span>Die Seriennummer befindet sich auf der Unterseite der ES581.4.

# <span id="page-12-2"></span>3.6 Blockdiagramm

Das Blockdiagramm des ES581.4 CAN Bus Interface USB Module wird in [Abb.](#page-12-3) 3-2 dargestellt.

Die ES581.4 ist ein kompaktes USB-Modul für USB2.0- bzw. USB1.1-Steckplätze. Über die beiden unabhängigen CAN-Schnittstellen der ES581.4 wird eine einfache und direkte Verbindung zwischen PC und CAN-Netzwerk hergestellt. Der Datenaustausch mit dem PC erfolgt über die USB-Schnittstelle.

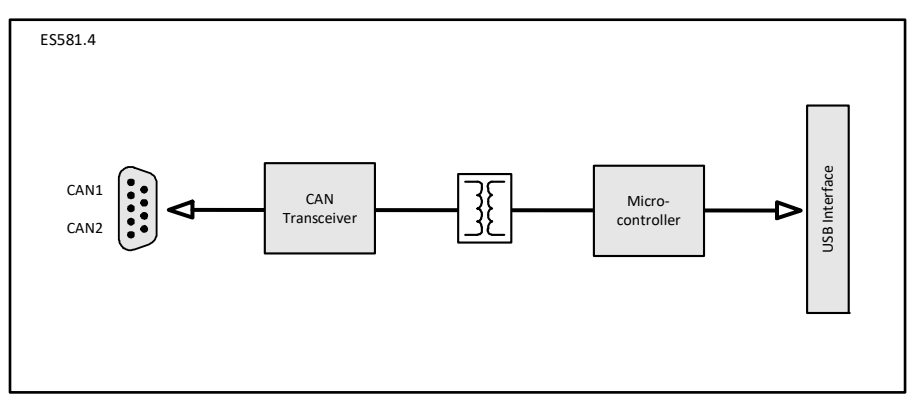

<span id="page-12-3"></span>Abb. 3-2 ES581.4 Blockdiagramm

Der in der ES581.4 integrierte CAN-Transceiver überträgt die CAN-Signale zu einem Mikrocontroller. Nach dem Empfang einer CAN-Botschaft versieht der CAN-Mikrocontroller diese mit einem Zeitstempel und sendet die Botschaft via USB an den PC. Wenn die PC-Anwendung Botschaften an den CAN-Bus sendet, werden diese Schritte in umgekehrter Reihenfolge ausgeführt. Der Mikrocontroller kann Buslasten von durchschnittlich 96% mit bis zu 500 kBaud verarbeiten. Die ES581.4 sorgt für eine elektrische Trennung zwischen CAN-Verbindung und PC und schützt so die angeschlossenen Geräte vor etwaigen Schäden in Folge von Potentialunterschieden und verhindert einen Ausfall der Kommunikation.

Im Vergleich zu kostengünstigeren J2534-Diagnosegeräten unterstützt die ES581.4 deutlich höhere Baudraten. Zwei J2534-Anwendungen können auf beide Kanäle desselben Geräts zugreifen. J2534-Geräte sind bedingt durch ihre Spezifikationen auf 500 kBaud und auf einen speziell für Mess- und Kalibrieraufgaben optimierten Treiber begrenzt.

### <span id="page-13-0"></span> $3.7$  LEDs

<span id="page-13-3"></span>Die ES581.4 ist mit zwei LEDs zur Anzeige des Betriebszustands des Moduls sowie mit einer LED zur Anzeige der Funktion der beiden CAN-Schnittstellen CAN1 und CAN2 ausgerüstet:

- LED "ON": Betriebszustand des Moduls
- LED "ER": Fehler- oder Firmwareaktualisierungszustände des Moduls
- <span id="page-13-5"></span>• LED "CAN": Kommunikationszustände der CAN-Schnittstellen

#### <span id="page-13-1"></span>3.7.1 Blinkcodes

Für die LEDs werden die folgenden Blinkcodes verwendet:

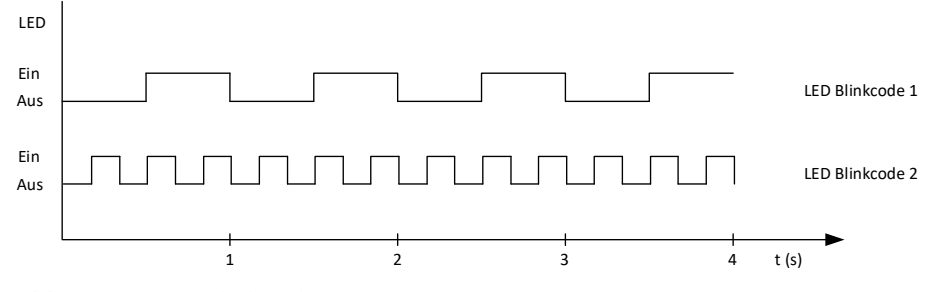

Abb. 3-3 LED-Blinkcodes

#### <span id="page-13-4"></span><span id="page-13-2"></span>3.7.2 Betriebszustand des Moduls (LED "ON")

Die LED ON zeigt die folgenden Betriebszustände an:

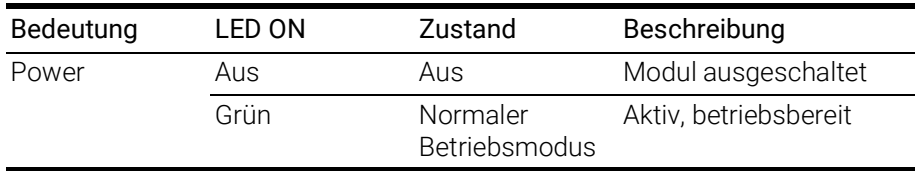

# <span id="page-14-0"></span>3.7.3 Fehler- und Firmwareaktualisierungszustände des Moduls (LED "ER")

Die LED ER zeigt die folgenden Fehler- und Firmwareaktualisierungszustände an:

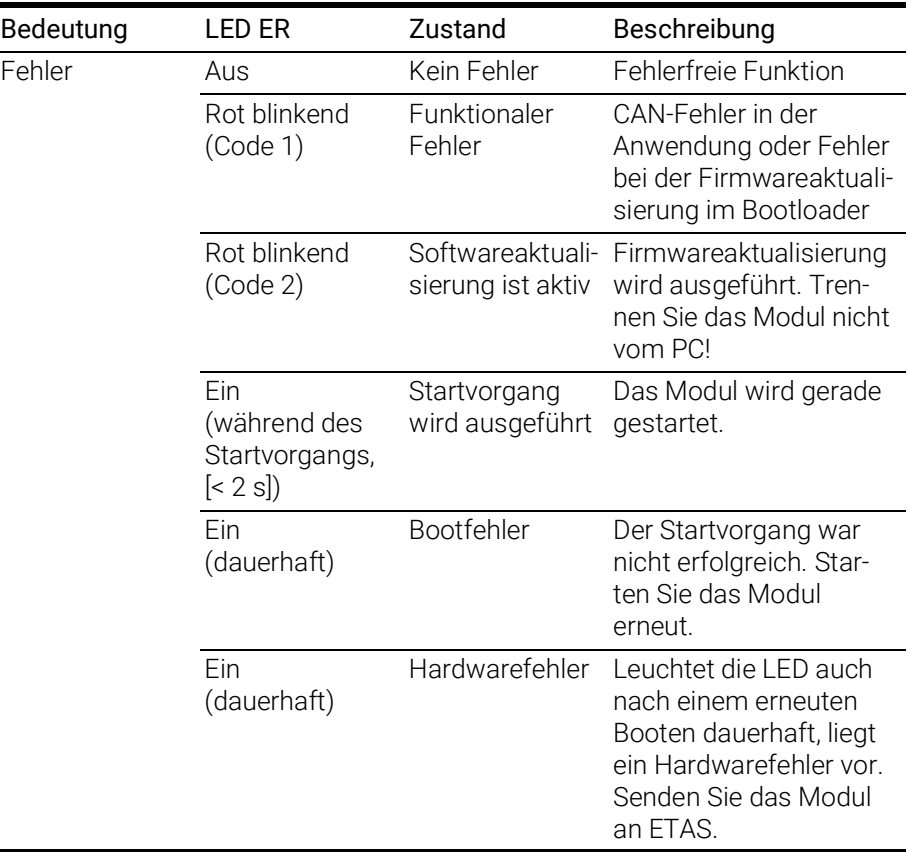

### <span id="page-14-1"></span>3.7.4 Kommunikationszustände der CAN-Schnittstellen (LED "CAN")

Die LED CAN zeigt die folgenden CAN-Kommunikationszustände an:

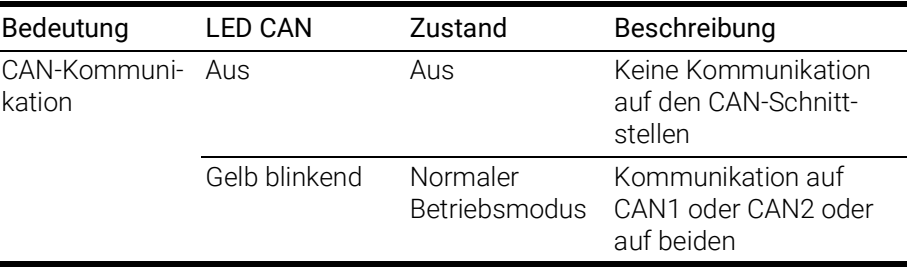

# <span id="page-15-0"></span>3.8 Firmwareaktualisierung

<span id="page-15-1"></span>Die Firmware der ES581.4 kann vom Anwender aktualisiert werden, so dass auch künftige Versionen des Moduls eingesetzt werden können. Die Firmwareaktualisierung erfolgt mit Hilfe der Servicesoftware "Hardware Service Pack" (HSP) vom angeschlossenen PC aus.

# <span id="page-15-3"></span><span id="page-15-2"></span>**D**INFO

Während einer Firmwareaktualisierung darf die USB-Verbindung zum PC nicht unterbrochen werden!

Während das Gerät von HSP verwendet wird, können andere Clients nicht auf das Gerät zugreifen.

# <span id="page-16-0"></span>4 Inbetriebnahme

<span id="page-16-7"></span>Das Kapitel "Erste Schritte" enthält eine Beschreibung der Installationsvorbereitung, der eigentlichen Installation, der Deinstallation sowie der Überprüfung der Installation der USB-Treiber und des J2534-Treibers für die ES581.4. Darüber hinaus wird in diesem Kapitel der USB- und CAN-Anschluss der ES581.4 beschrieben.

# <span id="page-16-9"></span><span id="page-16-1"></span>4.1 Vorbereitung

### <span id="page-16-2"></span>4.1.1 USB- und J2534-Treiber

### **D** INFO

Für den Betrieb des ES581.4-Moduls müssen auf dem PC ein spezifischer USB-Treiber und ein J2534-Treiber installiert werden.

### <span id="page-16-3"></span>4.1.2 Überprüfen der Systemanforderungen

Überprüfen Sie, ob Ihr PC die Systemanforderungen erfüllt (siehe Kapitel [6.2](#page-28-2)  auf [Seite](#page-28-2) 29). Für die Installation der USB-Treiber auf dem PC sind Administratorrechte erforderlich. Wenden Sie sich gegebenenfalls an Ihren Systemadministrator.

### <span id="page-16-4"></span>4.1.3 CD-ROM

<span id="page-16-6"></span>Auf der mitgelieferten CD-ROM finden Sie:

- USB-Treiber für die ES581.4 mit Installationsassistent
- J2534-Treiber für die ES581.4 mit Installationsassistent
- Hardware Service Pack (HSP) für die Aktualisierung der Firmware
- Dokumentation: ES581.4 Benutzerhandbuch (dieses Dokument)

Die Anwendung für die Installation der USB-Treiber befindet sich im Stammverzeichnis der CD-ROM als ausführbare Datei autostart.exe.

<span id="page-16-8"></span>Alternativ dazu können Sie den Treiber über das im HSP (HSP V10.4.0 und höher) enthaltene Supplement installieren.

### <span id="page-16-5"></span>4.1.4 Installationsablauf

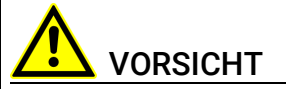

Sie müssen zuerst die Treiber installieren, bevor Sie die ES581.4 mit dem USB-Anschluss Ihres Computers verbinden.

Die Installation der ES581.4 muss in der folgenden Reihenfolge vorgenommen werden:

- 1. Installation der USB-Treiber (ES581.4 nicht an PC angeschlossen)
- 2. Installation der J2534-Treiber (Bei der ersten Installation muss die ES581.4-Modul nicht vom PC getrennt werden. Sobald das Modul vom PC erkannt wurde, kann die Installation/Deinstallation erst dann durchgeführt werden, nachdem das Gerät getrennt wurde.)
- 3. USB-Verbindung
- 4. CAN-Verbindung

#### <span id="page-17-0"></span>4.1.5 Ablauf der Aktualisierung

Die Aktualisierung der ES581.4 muss in der folgenden Reihenfolge vorgenommen werden:

- 1. Stellen Sie sicher, dass die ES581.4 vom PC getrennt ist.
- 2. Stellen Sie sicher, dass die Client-Softwareanwendungen geschlossen sind.
- 3. Deinstallieren Sie die vorhandene Installation, bevor Sie das Installationsprogramm starten.

#### <span id="page-17-1"></span>4.1.6 Plug & Play

<span id="page-17-5"></span><span id="page-17-4"></span>Die ES581.4 kann unter Plug & Play-kompatiblen Betriebssystemen (Windows 7, Windows 8 und Windows 10) installiert werden. Nach der Installation der Treiber können Sie das Modul ES581.4 jederzeit einsetzen/entfernen.

### <span id="page-17-2"></span>4.2 ES581.4 USB-Treiber

#### <span id="page-17-3"></span>4.2.1 Installieren der USB-Treiber für die ES581.4

Unabhängig davon, ob die Installation der ES581.4 anhand der CD-ROM oder über ein Netzwerklaufwerk vorgenommen wird, ist die Vorgehensweise identisch.

#### Installieren des USB-Treibers für die ES581.4

1. Wählen Sie im Hauptfenster die Option Drivers aus.

Das Fenster Drivers wird geöffnet.

2. Wählen Sie Install ES581.4 - USB Drivers aus.

Das ETAS-Programm zur Installation der USB-Treiber für die ES581.4 wird gestartet.

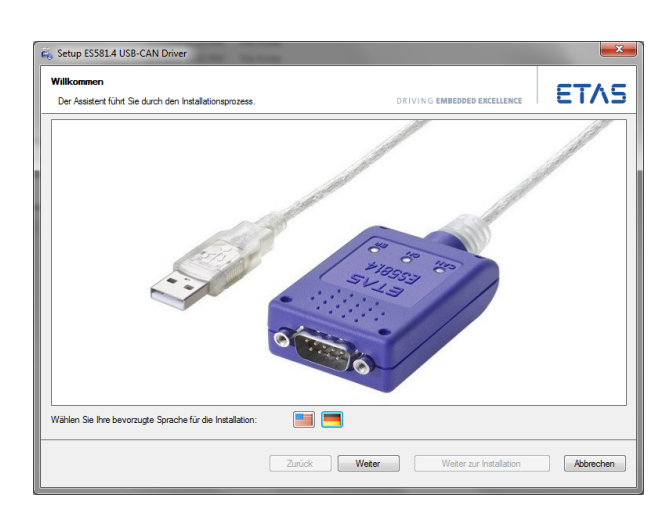

- 3. Wählen Sie die gewünschte Sprache für die Installation aus (Englisch oder Deutsch).
- 4. Klicken Sie Weiter und folgen Sie den Anweisungen des Installationsprogramms für den ETAS ES581.4 USB-Treiber.

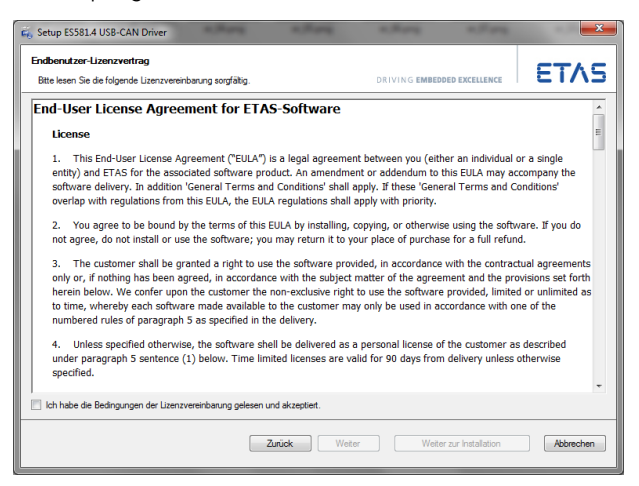

- 5. Lesen und akzeptieren Sie den Endbenutzer-Lizenzvertrag für ETAS-Software.
- 6. Klicken Sie Weiter.

Die Installation des USB-Treibers wird gestartet.

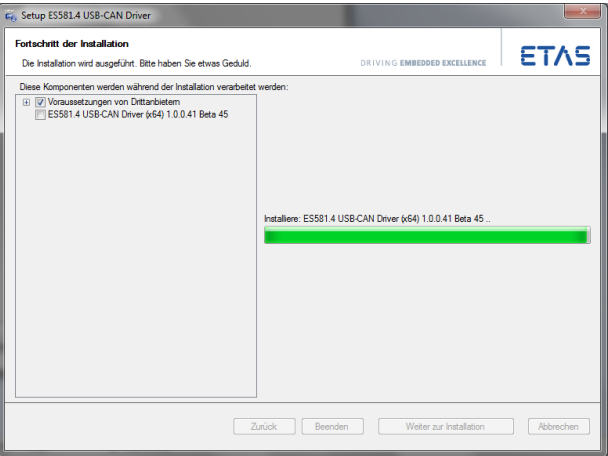

7. Warten Sie, bis der USB-Treiber installiert ist.

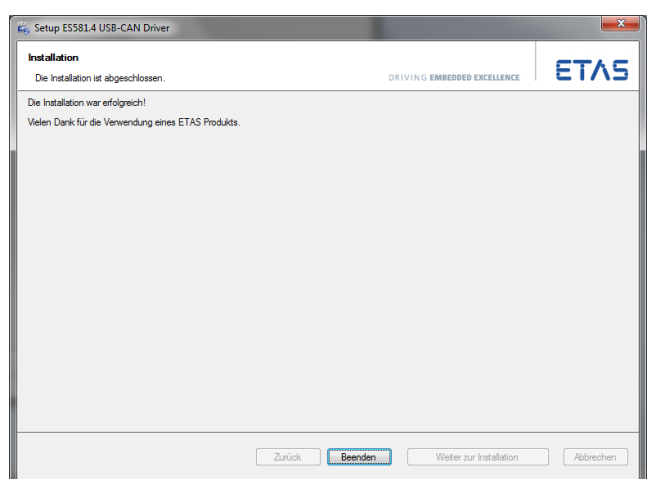

8. Klicken Sie Beenden.

Die Installation des USB-Treibers für die ES581.4 ist abgeschlossen.

#### <span id="page-19-0"></span>4.2.2 Deinstallieren des USB-Treibers für die ES581.4

Der USB-Treiber für die ES581.4 kann im Geräte-Manager von Windows deinstalliert werden.

Deinstallieren des USB-Treibers für die ES581.4:

1. Wählen Sie Start  $\rightarrow$  Systemsteuerung  $\rightarrow$  Geräte-Manager, um den Geräte-Manager von Windows zu starten.

Das Fenster Geräte-Manager wird geöffnet.

2. Wählen Sie unter ETAS Bus Interfaces den Eintrag ES581.4 USB - CAN aus.

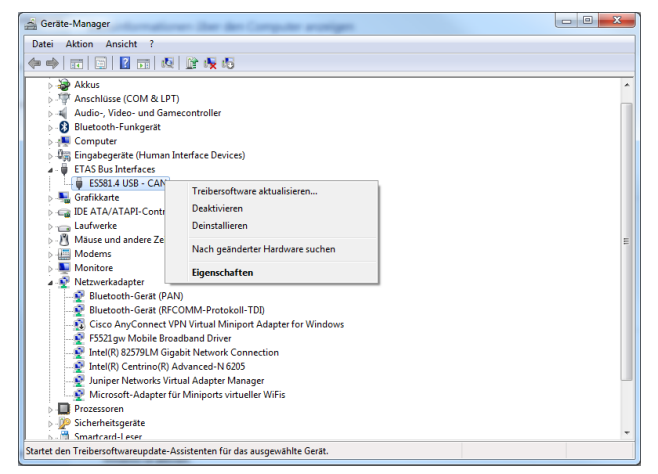

3. Klicken Sie mit der rechten Maustaste und wählen Sie Deinstallieren.

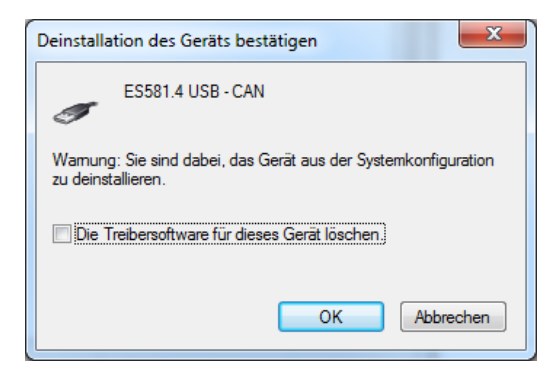

4. Wählen Sie Die Treibersoftware für dieses Gerät löschen und klicken Sie OK.

Das System deinstalliert die USB-Treiber für die ES581.4.

# <span id="page-20-2"></span><span id="page-20-0"></span>4.3 ES581.4 J2534-Treiber

### <span id="page-20-1"></span>4.3.1 Installieren der J2534-Treiber für die ES581.4

Unabhängig davon, ob die Installation der ES581.4 anhand der CD-ROM oder über ein Netzwerklaufwerk vorgenommen wird, ist die Vorgehensweise identisch.

#### Installieren des J2534-Treibers für die ES581.4

1. Wählen Sie im Hauptfenster die Option Drivers aus.

Das Fenster Drivers wird geöffnet.

2. Wählen Sie Install ES581.4 - J2534 Drivers aus.

Das ETAS-Programm zur Installation der J2534-Treiber für die ES581.4 wird gestartet.

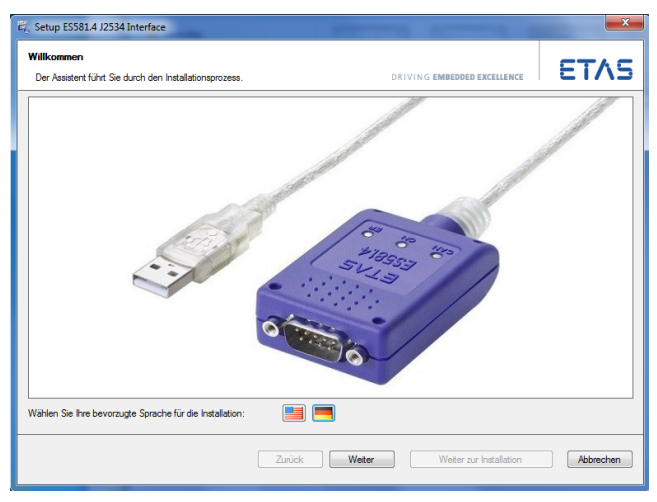

- 3. Wählen Sie die gewünschte Sprache für die Installation aus (Englisch oder Deutsch).
- 4. Klicken Sie Weiter und folgen Sie den Anweisungen des Installationsprogramms für den ETAS ES581.4 J2534-Treiber.
- Setup ES581.4 J2534 Interface Endbenutzer-Lizenzvertrag **ETAS** Bitte lesen Sie die folgende Lizenzvereinbarung sorgfältig. **End-User License Agreement for ETAS-Software License** 1. This End-User License Agreement ("EULA") is a legal agreement between you (either an individual or a single<br>entity) and ETAS for the associated software product. An amendment or addendum to this EULA may accompany the<br>s 2. You agree to be bound by the terms of this EULA by installing, copying, or otherwise using the software. If you do<br>not agree, do not install or use the software; you may return it to your place of purchase for a full re 3. The customer shall be granted a right to use the software provided, in accordance with the contractual agreements only or, if nothing has been agreed, in accordance with the subject matter of the agreement and the prov numbered rules of paragraph 5 as specified in the delivery.<br>4. Unless specified otherwise, the software shell be delivered as a personal license of the customer as described<br>under paragraph 5 sentence (1) below. Time limit .<br>I Ich habe die Bedingungen der Lizenzvereinbarung gelesen und akzeptiert. Zurück Weiter Weiter Weiter zur Installation Abbrechen
- 5. Lesen und akzeptieren Sie den Endbenutzer-Lizenzvertrag für ETAS-Software.
- 6. Klicken Sie Weiter.

Die Installation des J2534-Treibers wird gestartet.

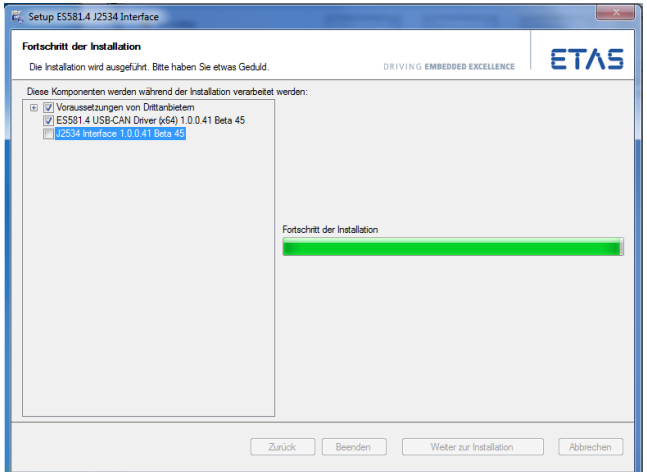

7. Warten Sie, bis der J2534-Treiber installiert ist.

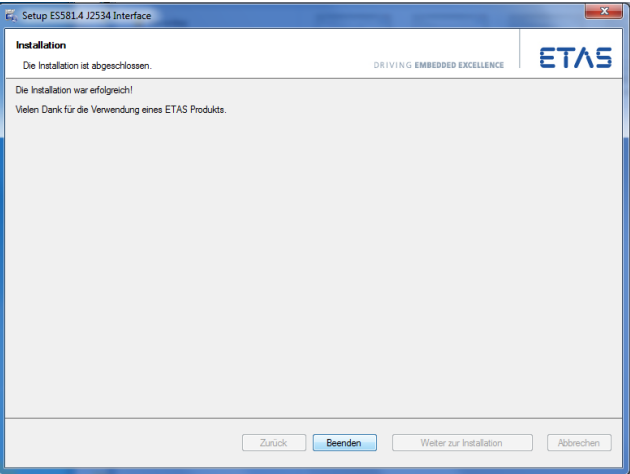

8. Klicken Sie Beenden.

Die Installation des J2534-Treibers für die ES581.4 ist abgeschlossen.

### <span id="page-22-0"></span>4.3.2 Deinstallieren der J2534-Treiber für die ES581.4

Unabhängig davon, ob die Installation des ES581.4 anhand der CD-ROM oder über ein Netzwerklaufwerk vorgenommen wird, ist die Vorgehensweise identisch.

#### J2534-Treiber für die ES581.4 deinstallieren:

1. Wählen Sie Start -> Systemsteuerung.

Das Fenster Systemsteuerung wird geöffnet.

- 2. Wählen Sie den Eintrag Programme und Funktionen. Das Fenster Programme und Funktionen wird geöffnet.
- 3. Wählen Sie den Eintrag ES581.4 J2534 Driver.
- 4. Klicken Sie die Registerkarte Deinstallieren/ändern. Das System deinstalliert die J2534-Treiber für die ES581.4.

# <span id="page-22-1"></span>4.4 Überprüfen der Installation des USB-Treibers

<span id="page-22-2"></span>Im Geräte-Manager von Windows kann geprüft werden, welche Hardwaretreiber installiert sind und welchen Status sie haben.

#### Überprüfen der Installation des USB-Treibers:

1. Wählen Sie Start  $\rightarrow$  Systemsteuerung  $\rightarrow$  Geräte-Manager, um den Geräte-Manager von Windows zu starten.

Das Fenster Geräte-Manager wird geöffnet.

- 2. Wählen Sie ETAS Bus Interfaces.
- 3. Prüfen Sie, ob für das Modul ES581.4 der neue Eintrag ES581.4 CAN - USB angezeigt wird.

In der folgenden Abbildung ist der Eintrag mit einem roten Pfeil gekennzeichnet.

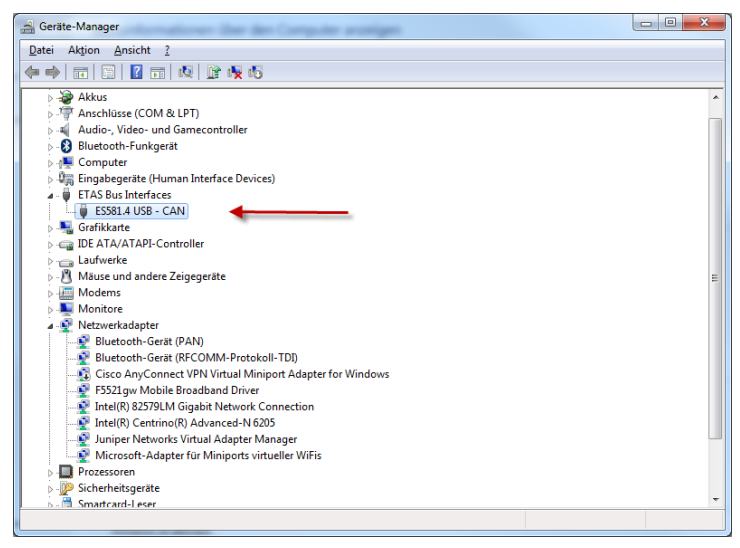

Abb. 4-1 Geräte-Manager von Windows

<span id="page-22-3"></span>Wenn die ES581.4-Treiber nicht ordnungsgemäß installiert/deinstalliert wurden und Windows das Gerät als angeschlossen erkennt, wird neben dem Gerät ein Symbol mit einem Ausrufezeichen angezeigt. Führen Sie das Installationsprogramm für den Treiber erneut aus, um dieses Problem zu beheben.

## <span id="page-23-0"></span>4.5 USB-Verbindung

<span id="page-23-8"></span>Nach erfolgter Treiberinstallation kann die ES581.4 an den PC angeschlossen werden. Windows sollte das Gerät erkennen und den dazugehörigen Treiber installieren. In der Startleiste zeigt Windows eine Informationsblase an. In Abb. 4-[2 auf](#page-23-4) Seite 24 sehen Sie eine Darstellung der Informationsblasen, die angezeigt werden.

 $\mathcal{L} \times$ **ES581.4 USB - CAN** Device driver software installed successfully.

<span id="page-23-7"></span>Abb. 4-2 Informationsblase von Windows

### <span id="page-23-4"></span><span id="page-23-1"></span>4.6 CAN-Verbindung

Als Nächstes muss der Anschluss auf der CAN-Seite der Einheit hergestellt werden.

Der Anschluss der ES581.4 an das CAN-Netzwerk erfolgt mit der Standardanschlussbelegung des DSUB-Verbinders. Eine Abbildung der Anschlussbelegung des 9-poligen DSUB-Verbinders finden Sie auf dem an der Vorderseite der Einheit angebrachten Schild sowie in Kapitel [6.4 auf](#page-30-5) Seite 31.

### <span id="page-23-2"></span>4.6.1 Mindestanforderungen für die CAN-Anschlüsse

Für eine Verbindung zum CAN-Netzwerk sind mindestens die folgenden Anschlüsse erforderlich:

- Pin 2 CAN Low
- Pin 7 CAN High
- Pin 6 oder Pin 3 GND (es kann wahlweise einer der Pins angeschlossen werden)

Die Masseverbindung (GND) muss mit der Masseverbindung der anderen CAN-Knoten am Bus identisch sein.

#### <span id="page-23-3"></span>4.6.2 CAN-Netzwerkterminierung

<span id="page-23-6"></span>Im nächsten Schritt muss die CAN-Netzwerkterminierung vorgenommen werden (sofern erforderlich). In der Regel wird an jedem Ende des Netzwerks ein 120-Ohm-Widerstand installiert. In Abb. 4-[3 auf](#page-23-5) Seite 24 wird ein Beispieldiagramm dargestellt. Manche CAN-Netzwerke sind bereits terminiert (beispielsweise in einem Fahrzeug), so dass keine zusätzliche Terminierung erforderlich ist.

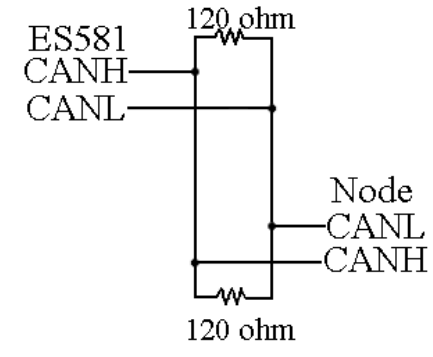

<span id="page-23-5"></span>Abb. 4-3 CAN-Netzwerk

# <span id="page-24-0"></span>5 Behandlung von Problemen

In diesem Kapitel erhalten Sie Informationen darüber, was Sie im Fall von Problemen mit der ES581.4 und von allgemeinen Problemen tun können, die nicht spezifisch für ein bestimmtes Hardware- oder Softwareprodukt sind.

# <span id="page-24-1"></span>5.1 Anzeigen der LEDs

Bitte beachten Sie zur Beurteilung des Betriebszustandes und zur Fehlerbehebung der ES581.4 die Anzeige der LEDs, die Informationen über die Funktion der Schnittstellen und der ES581.4 geben (siehe Kapitel [3.7 auf](#page-13-3) Seite 14).

# <span id="page-24-2"></span>5.2 Probleme mit der ES581.4

In der folgenden Tabelle werden einige mögliche Probleme sowie entsprechende Lösungsansätze aufgeführt. Bei weitergehenden Fragen kontaktieren Sie bitte unseren technischen Service (siehe Kapitel [9 auf](#page-35-1) Seite 36).

<span id="page-24-3"></span>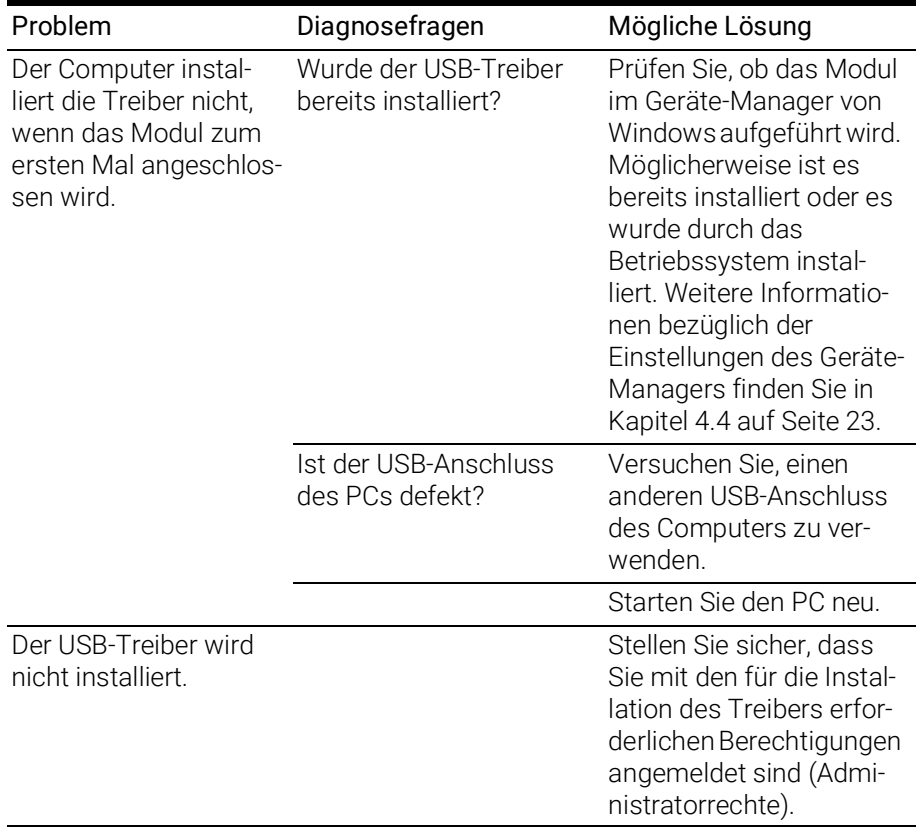

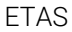

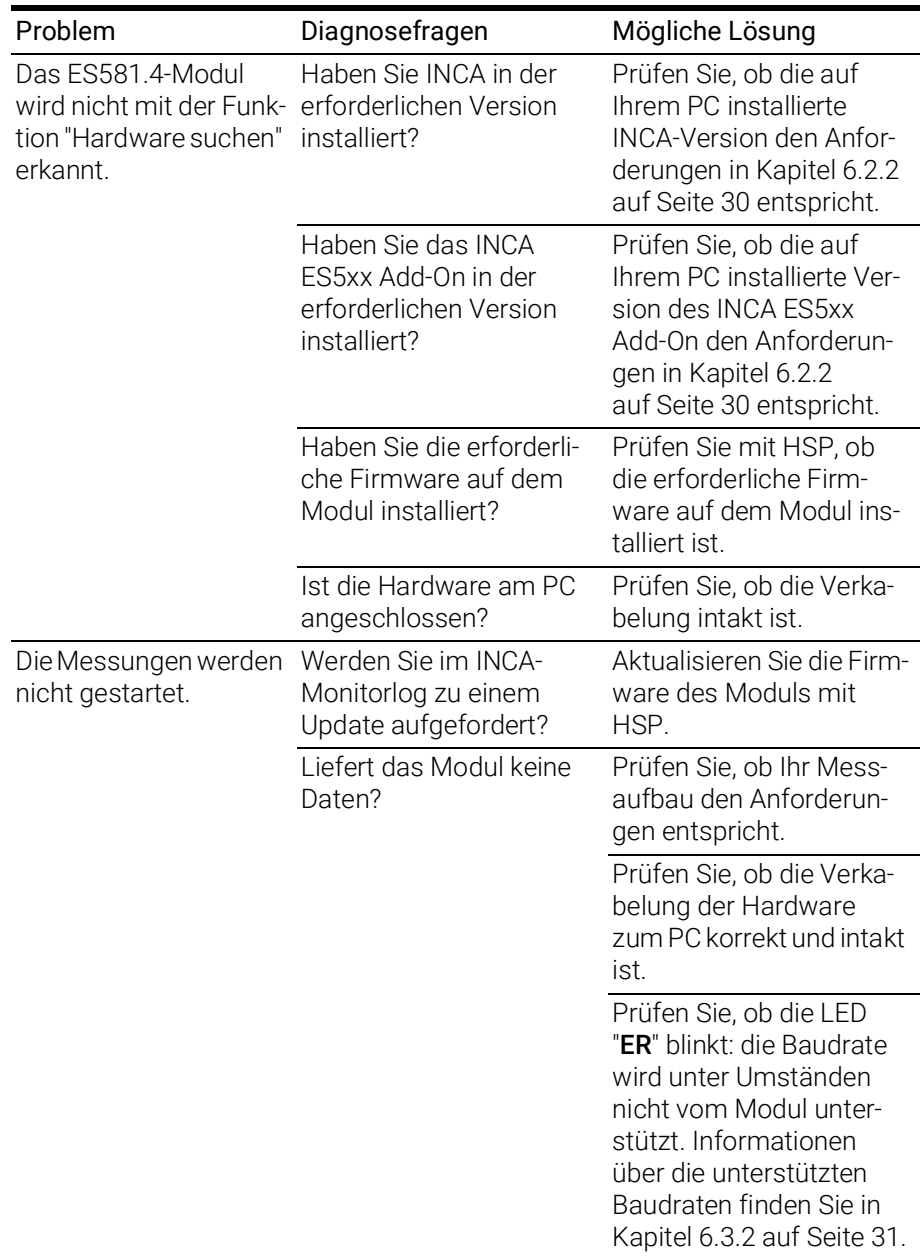

# **D**INFO

Stecken Sie bei Funktionsstörungen des Moduls die USB- und die CAN-Verbindungen ab und kontaktieren Sie den ETAS Support (siehe 9 auf [Seite](#page-35-1) 36).

# <span id="page-26-0"></span>6 Technische Daten

<span id="page-26-7"></span>Das Kapitel "Technische Daten" enthält eine Zusammenstellung der Anschlussbelegungen und der technischen Daten des ES581.4 CAN Bus Interface USB Module.

# <span id="page-26-1"></span>6.1 Allgemeine technische Daten

## <span id="page-26-2"></span>6.1.1 Erfüllte Standards und Normen

<span id="page-26-10"></span>Das Modul entspricht den folgenden Standards:

<span id="page-26-9"></span>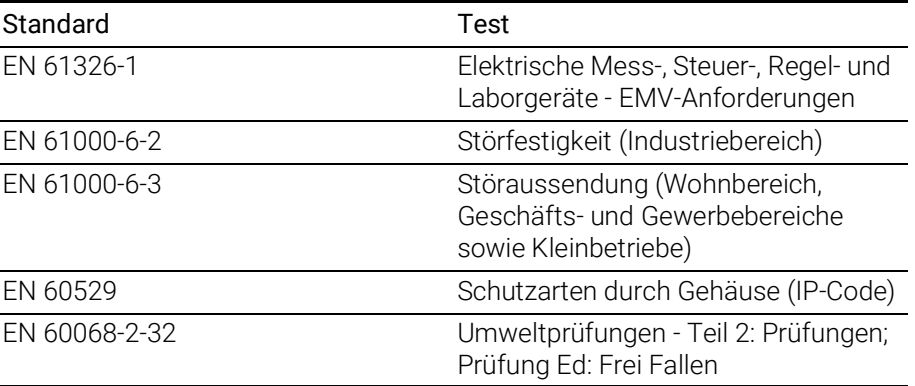

# <span id="page-26-3"></span>6.1.2 Umgebungsbedingungen

<span id="page-26-6"></span>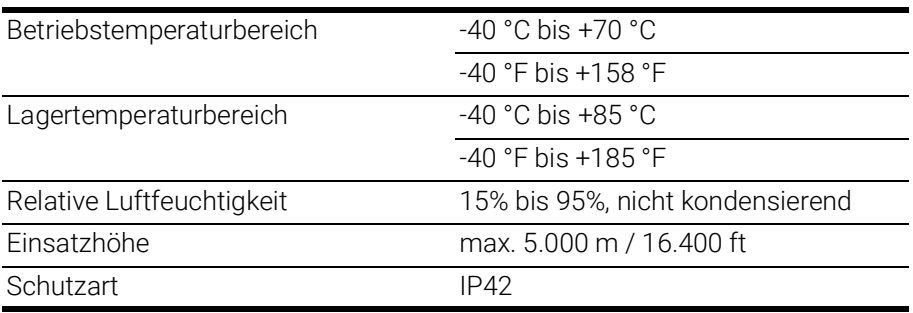

### <span id="page-26-4"></span>6.1.3 Wartung des Produkts

<span id="page-26-11"></span>Öffnen oder verändern Sie das Modulgehäuse nicht! Arbeiten am Modul dürfen nur von qualifiziertem Fachpersonal ausgeführt werden. Senden Sie defekte Module zur Reparatur an ETAS.

### <span id="page-26-5"></span>6.1.4 Reinigung des Produkts

<span id="page-26-8"></span>Wir empfehlen, das Produkt mit einem trockenen Tuch zu reinigen.

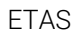

<span id="page-27-0"></span>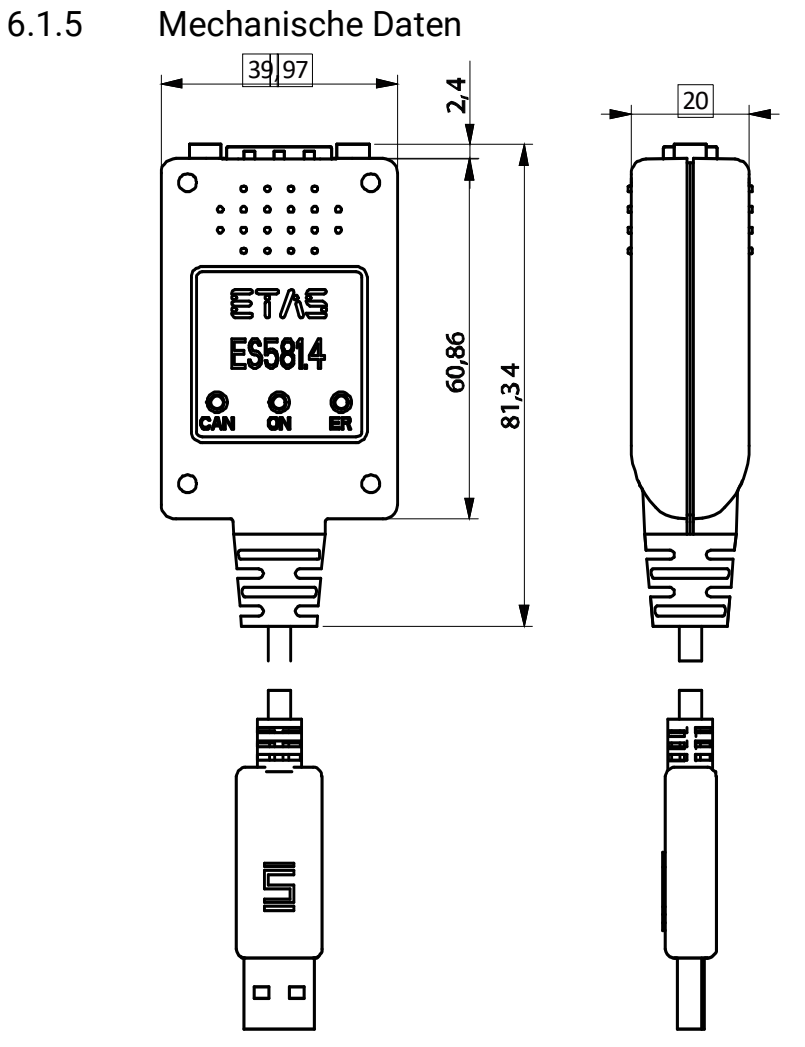

<span id="page-27-1"></span>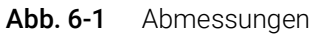

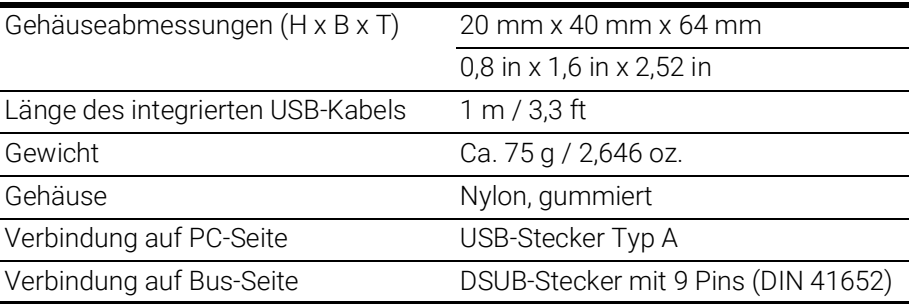

# <span id="page-28-2"></span><span id="page-28-0"></span>6.2 Systemanforderungen

### <span id="page-28-1"></span>6.2.1 Hardware

### PC mit USB-Anschluss

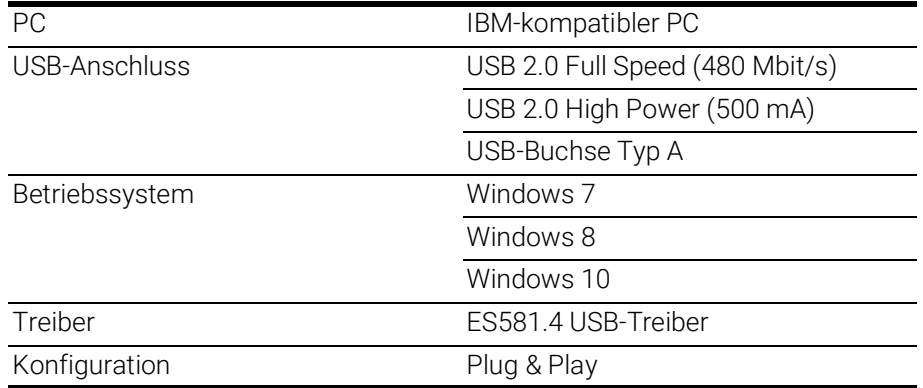

<span id="page-28-5"></span>Das Modul ES581.4 darf nur direkt am PC oder an einem aktiven Hub betrieben werden, dessen USB-Schnittstelle die in der Tabelle genannten Anforderungen erfüllt.

#### Voraussetzung für die erfolgreiche Initialisierung des Moduls

<span id="page-28-6"></span>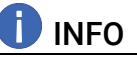

Für den Betrieb des ES581.4-Moduls müssen auf dem PC ein spezifischer USB-Treiber und ein J2534-Treiber installiert werden (siehe Kapitel [4.2](#page-17-4) auf [Seite](#page-17-4) 18 und Kapitel [4.3 auf](#page-20-2) Seite 21).

#### <span id="page-28-4"></span>Windows-Benutzerrechte

<span id="page-28-3"></span>Stellen Sie sicher, daß Sie die erforderlichen Windows-Benutzerrechte für die Installation des USB-Treibers und des J2534-Treibers besitzen (Administratorrechte).

#### Weitere Anforderungen

Der PC muß die Mindestanforderungen des verwendeten Anwendungsprogramms (z. B. INCA) erfüllen. Angaben zu den Mindestanforderungen für INCA finden Sie in der entsprechenden Software-Dokumentation.

#### Allgemeine Hinweise

Die Anwendungssoftware INCA unterstützt maximal vier ES581.4-Module gleichzeitig.

#### <span id="page-28-7"></span>Power Manager

Fast alle Notebooks und viele Desktops verfügen über eine Power-Management-Funktion (Power Manager). Power Manager deaktivieren die CPU für eine gewisse Zeit. Dadurch wird jedoch die Genauigkeit des Zeitmanagements Ihrer Anwendung beeinträchtigt.

# **ID** INFO

Wenn Sie hohe Anforderungen an das Zeitmanagement Ihrer Anwendung (zeitgesteuerte Übertragung der Botschaften, zeitgesteuerte Auswertungen) haben, müssen Sie diesen Power Manager deaktivieren.

Die Einrichtung der Einstellungen für das Power-Management erfolgt:

- im BIOS-Setup
- in der Systemsteuerung von Windows (z. B. Objekt Energieoptionen)

#### ľ **INFO**

<span id="page-29-1"></span>In diesem Dokument wird nicht weiterführend beschrieben, wie der Power Manager deaktiviert werden kann.

### <span id="page-29-0"></span>6.2.2 Software

#### <span id="page-29-2"></span>Unterstützte Anwendungen und Softwarevoraussetzungen

Für den Betrieb der ES581.4 und zur Datenerfassung benötigen Sie Software in den folgenden Versionen oder höher:

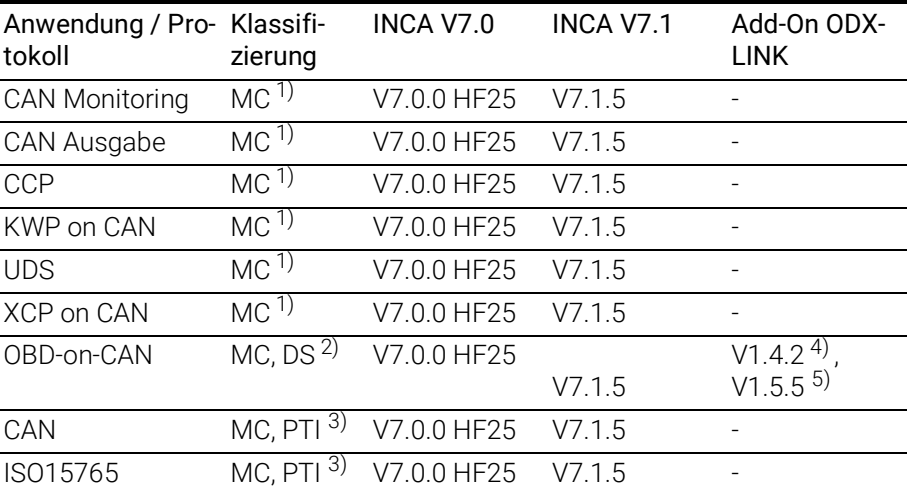

1): MC: Messung und Kalibrierung

2): MC, DS: ECU-Diagnose

3): MC, PTI: SAE J2534-1 Pass Thru Interface

4): INCA V7.0.0 HF25 und höher und zusätzlich INCA Add-On ODX-LINK V1.4.2 und höher

5): INCA V7.1.5 und höher und zusätzlich INCA Add-On ODX-LINK V1.5.5 und höher

#### Allgemein

- HSP V10.4.0
- ES581.4 USB-Treiber
- J2534-Treiber

#### Unterstützte Software-Schnittstellen

<span id="page-30-8"></span><span id="page-30-7"></span>ETAS Basic Open API (BOA) wird unterstützt.

Kunden, die eine eigene Anwendungssoftware verwenden, können das Modul ES581.4 über die BOA-Schnittstelle in ihre Software integrieren.

#### i INFO

<span id="page-30-4"></span>Der Betrieb der ES581.4 mit älteren Software-Versionen ist nicht möglich.

# <span id="page-30-0"></span>6.3 Elektrische Daten

#### <span id="page-30-1"></span>6.3.1 Spannungsversorgung

<span id="page-30-9"></span>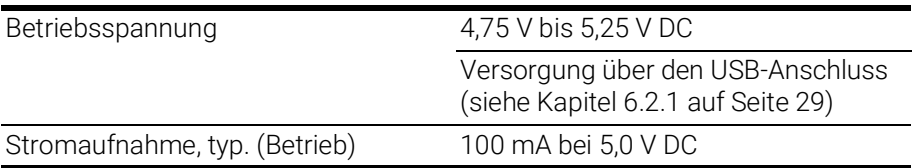

# <span id="page-30-2"></span>6.3.2 CAN-Schnittstelle (CAN1 und CAN2)

<span id="page-30-6"></span>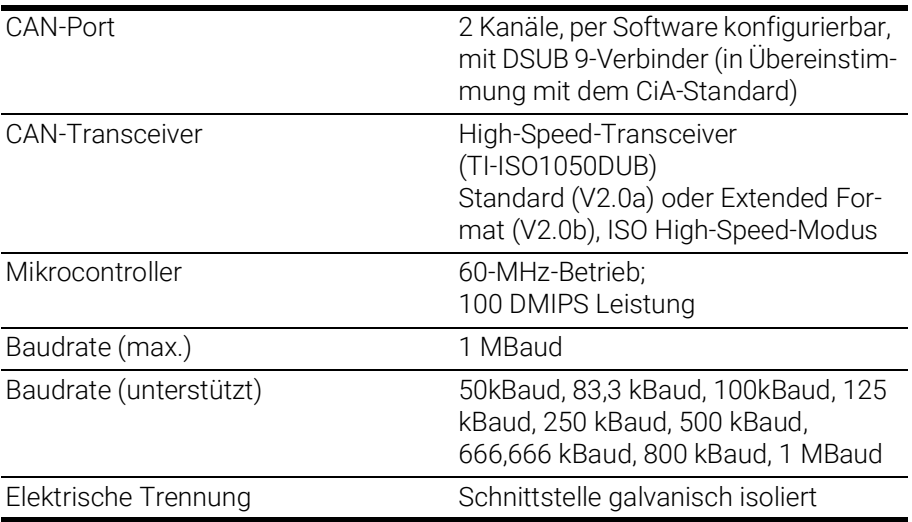

# <span id="page-30-3"></span>6.4 Anschlussbelegung

#### <span id="page-30-5"></span>Ĭ. **INFO**

Alle Anschlüsse werden mit Sicht auf die Schnittstellen des Moduls dargestellt.

Der Anschluss des CAN-Busses an das ES581.4 CAN Bus Interface USB Module erfolgt über den 9-poligen DSUB-Verbinder (siehe [Abb.](#page-31-0) 6-2).

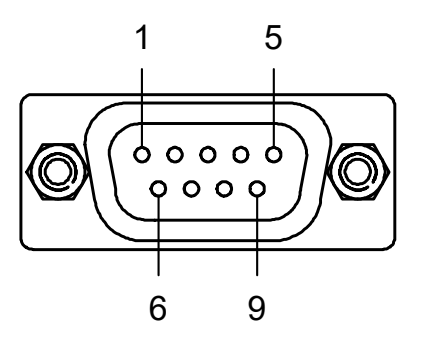

<span id="page-31-0"></span>Abb. 6-2 ES581.4 DSUB-Verbinder

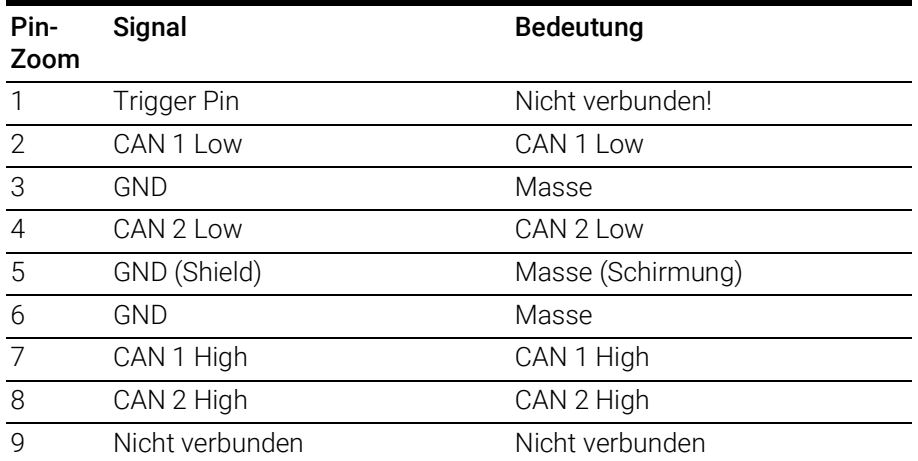

Ein 9-poliger DSUB-Stecker wird mit der "CAN1/ CAN2"-Buchse verbunden.

# <span id="page-32-0"></span>7 Kabel und Zubehör

Das Kapitel "Kabel und Zubehör" enthält einen Überblick über die verfügbaren Kabel und das erhältliche Zubehör.

# <span id="page-32-1"></span>7.1 Kabel CBCF100

<span id="page-32-2"></span>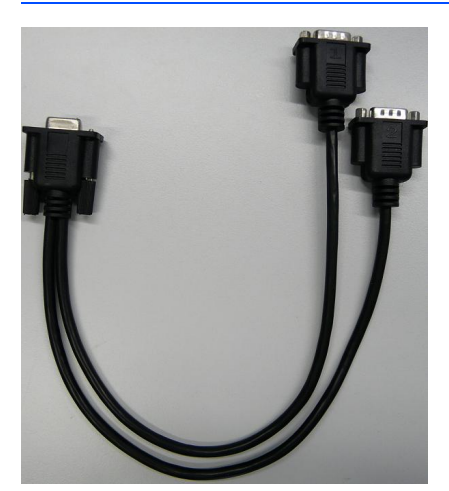

Abb. 7-1 Kabel CBCF100

<span id="page-32-3"></span>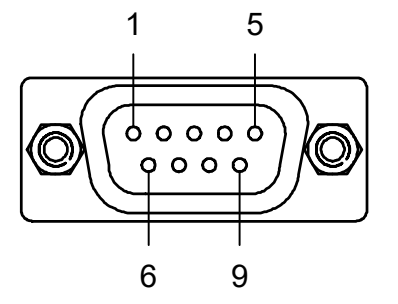

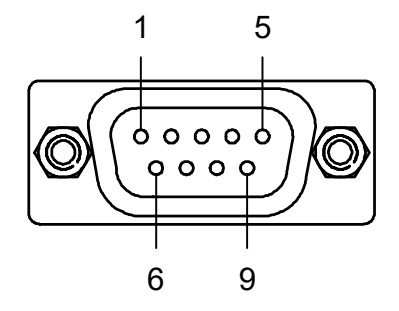

<span id="page-32-4"></span>Abb. 7-2 Kabel CBCF100: DSUB-Anschluss "1" und "2"

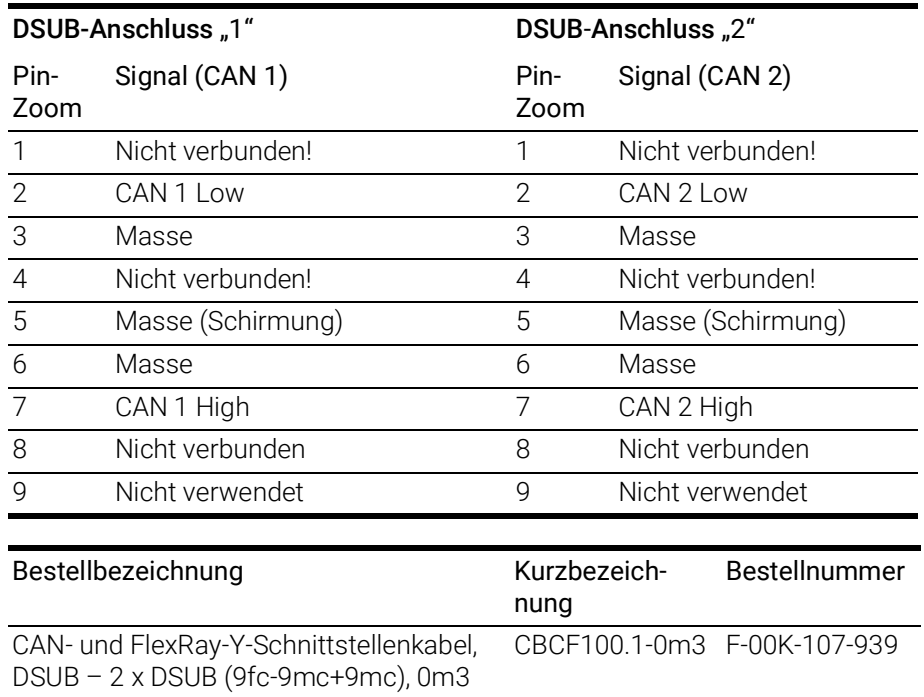

# <span id="page-33-0"></span>7.2 Kabel CBAC180

<span id="page-33-5"></span>Adapterkabel für den Anschluss von OBDII J1962 an der ES581.4.

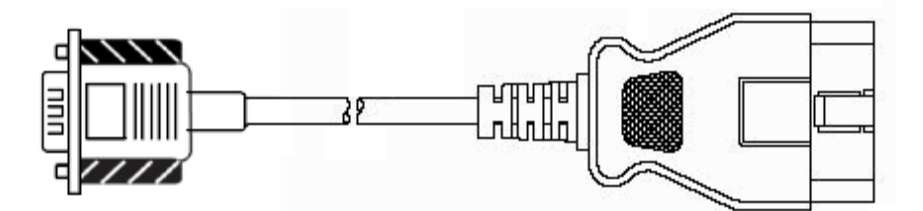

<span id="page-33-2"></span>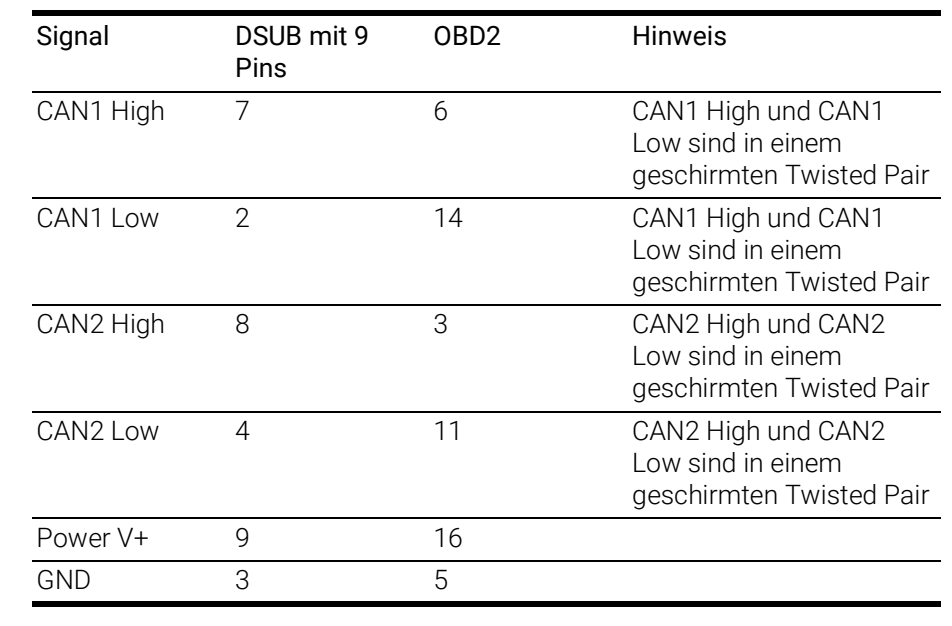

![](_page_33_Picture_251.jpeg)

Abb. 7-3 Kabel CBAC180-2

![](_page_33_Picture_252.jpeg)

# <span id="page-33-1"></span>7.3 Adapter CBCX131.1-0

<span id="page-33-4"></span>![](_page_33_Figure_8.jpeg)

<span id="page-33-3"></span>Abb. 7-4 CBCX131.1-0 Abschlusswiderstand

![](_page_33_Picture_253.jpeg)

# <span id="page-34-0"></span>8 Bestellinformationen

# <span id="page-34-1"></span>8.1 ES581.4 CAN Bus Interface USB Module

<span id="page-34-3"></span>![](_page_34_Picture_136.jpeg)

# <span id="page-34-2"></span>8.2 Zubehör

<span id="page-34-4"></span>![](_page_34_Picture_137.jpeg)

# <span id="page-35-0"></span>9 Kontaktinformationen

### <span id="page-35-1"></span>ETAS Hauptsitz

ETAS GmbH

![](_page_35_Picture_77.jpeg)

### ETAS Regionalgesellschaften und Technischer Support

Informationen zu Ihrem lokalen Vertrieb und zu Ihrem lokalen Technischen Support bzw. den Produkt-Hotlines finden Sie im Internet:

![](_page_35_Picture_78.jpeg)

# <span id="page-36-0"></span>Abbildungsverzeichnis

![](_page_36_Picture_146.jpeg)

# <span id="page-37-0"></span>Index

### A

![](_page_37_Picture_362.jpeg)

![](_page_37_Picture_363.jpeg)